# **Beiblatt A zum Betriebshandbuch Spektrumanalysator FSEA20/30, FSEB20/30, FSEM20/21/30/31, FSEK20/21/30/31**

## **(Firmware-Version 3.30 und höher, für Geräte ohne Rechnerfunktion oder mit DOS-Rechnerfunktion) (Firmware-Version 4.30 und höher, für Geräte mit Windows NT-Rechnerfunktion)**

# **Sehr geehrter Kunde,**

Ihr Spektrumanalysator enthält eine neue Firmware-Version. Die neue Firmware bietet folgende neue, im Betriebshandbuch noch nicht beschriebene Funktionen an:

- Art der Trace Mittelung wählbar
- Trace Export für Betriebsart Vektorsignalanalyse
- Erweiterung der Betriebsarten GSM BTS ANALYZER (FSE-K11) und GSM MS ANALYZER (FSE-K10)
- Erweiterung der Betriebsart Externer Mischer (Option FSE-B21)
- Erweiterung der Betriebsart Vektorsignalanalyse (Option FSE-B7)
- Neue Betriebsart EDGE Mobile Tests (FSE-K20).
- Neue Betriebsart EDGE Base Station Tests (FSE-K21).
- Neue Option FSE-K30: Erweiterung der Optionen FSE-K10/FSE-K20 um das GSM-850-MHz-Band.
- Neue Option FSE-K31: Erweiterung der Optionen FSE-K11/FSE-K21 um das GSM-850-MHz-Band.
- Zusätzliche IEC-Bus-Befehle

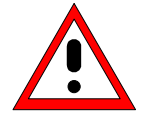

# *Achtung:*

*Geräte FSEM und FSEK mit einem RF Modul mit Model Index größer 20 sollten nicht mit älteren FW-Versionen als 3.01 (bzw. 4.01 bei Geräten mit Windows NT Rechnerfunktion) betrieben werden.*

# **Art der Trace-Mittelung wählbar**

Das Trace Menü wurde um den Softkey AVG MODE LIN /LOG im rechten Seitenmenü zur Auswahl der Mittelungsmethode erweitert.

*TRACE 1* rechtes Seitenmenü:

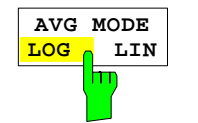

*Der Softkey AVG MODE LOG/LIN* schaltet bei logarithmischer Pegeldarstellung die Mittelung zwischen logarithmisch und linear um.

Bei logarithmischer Mittelung werden die dB-Werte der Anzeigespannung gemittelt. Bei linearer Mittelung werden die Pegelwerte in dB vor der Mittelung in lineare Spannungen umgerechnet. Diese werden dann gemittelt und anschließend wieder in Pegelwerte umgerechnet.

Bei stationären Sinussignalen führen beide Verfahren zu gleichen Ergebnissen.

Die logarithmische Mittelung ist dann zu empfehlen, wenn Sinussignale im Rauschen besser sichtbar gemacht werden sollen, da das Rauschen besser unterdrückt wird, während die Sinussignale unverändert bleiben.

IEC-Bus-Befehl:[SENSe<1|2>:]AVERage:TYPE VIDeo|LINear

*Hinweis: Dieser Softkey ist auch in den GSM-Applikationen in den Untermenüs für die Power vs Time und für die Carrier Power Messung verfügbar.*

# **Erweiterung Externe Mischung, Option FSE-B21**

Der zulässige Einstellbereich des Parameters *HARMONIC NUMBER* bei *BAND LOCK OFF* wurde von 40 auf 62 erhöht.

# **Neue Application Firmware FSE-K20 und FSE-K21, EDGE Mobile Tests und EDGE Base Station Tests**

Die Option FSE-K20 (Bestellnummer 1106.4086.02) ist eine Erweiterung der Option FSE-K10 und die Option FSE-K21 (Bestellnummer 1106.4186.02) eine Erweiterung der Option FSE-K11. Mit dieser Erweiterung wird die Vermessung 8-PSK modulierter EDGE-Signale entsprechend den Normen möglich.

Die volle Funktionalität der Firmware-Applikationen FSE-K10 und FSE-K11 steht hiermit auch für EDGE-Signale zur Verfügung.

Die Funktionen der Optionen sind in folgenden Ergänzungshandbüchern beschrieben:

*"Betriebshandbuch EDGE Base Station Tests FSE-K20" Best.-Nr. 1106.4105.xx-01*

wobei  $xx = 41$  deutsch

- 42 englisch<br>49 englisch
- englisch, US Letter Format

*"Betriebshandbuch EDGE Base Station Tests FSE-K21" Best.-Nr. 1106.4205.xx-01*

- wobei  $xx = 41$  deutsch
	- 42 englisch
		- 49 englisch, US Letter Format

# **Neue Firmwareerweiterung FSE-K30/FSE-K31 für Betriebsarten GSM- bzw. EDGE Mobil- bzw. Basisstationstest**

FSE-K30/FSE-K31 bietet als Erweiterung zu den bisherigen Optionen FSE-K10/FSE-K11 bzw. FSE-K20/FSE-K21 Mobil- bzw. Basisstationsmessungen im neuen 850 MHz Band an.

## **Erweiterung der Betriebsart Vektorsignalanalyse, Option FSE-B7**

## **Anpassung für Standard EDGE - Messung mit Receiver-Filter**

Die EDGE-Messung mit einem Receiver-Filter und die EVM-Berechnung werden gemäß ETSI-TDOC **SMG2 829/99** / ANNEX H durchgeführt. Dieses vorgeschriebene Filter ist in allen Darstellarten bzw. Meßarten wirksam. Es bewirkt mit seiner Tiefpaßcharakteristik, daß beispielsweise in den Darstellarten "Constellation Diagram" und "Vector Diagram" keine intersymbolinterferenz-freien (ISI-freien) Zeitpunkte mehr existieren.

*Hinweis: Sollen Messungen ohne Receiver-Filter durchgeführt werden, kann dies durch Abschalten des Standards EDGE erreicht werden (z.B. durch Umschaltung von Modulation Parameter, Meas-Filter von edge\_mes nach egde\_ref und wieder zurück zu edge\_mes).*

## **Analoge Demodulation - THD Messung**

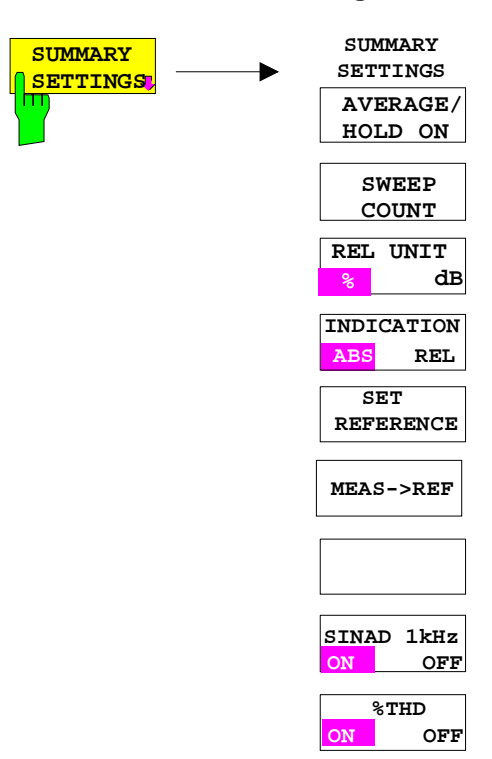

## Nur *REAL TIME ON*

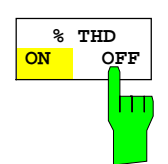

Der Softkey *%THD ON/OFF* aktiviert die %THD-Messung für das Modulations-Hauptsignal. Die %THD-Messung entspricht der SINAD-Messung, nur das Messergebnis wird in % dargestellt.

Unabhängig vom anliegenden Signal wird dabei das Modulations-Hauptsignal ins Verhältnis zu dem durch ein 1-kHz-Notchfilter gefilterte Modulations-Hauptsignal gesetzt. Die Anzeige erfolgt in dB.

Bei Anlegen eines mit 1 kHz modulierten Signals erfolgt so die korrekte Anzeige des Sinad-Werts.

Grundeinstellung ist *%THD OFF*.

IEC-Bus-Befehle: :CALC:MARK:FUNC:ADEM:SIN:THD[:STAT] ON :CALC:MARK:FUNC:ADEM:SIN:RES?

## **Trace Export für die Betriebsart Vektorsignalanalyse**

Das Kapitel "Auswahl der Meßkurven-Funktion – Taste TRACE 1..4" wurde um die Funktionalität ASCII EXPORT ergänzt.

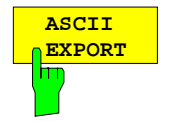

Der Softkey *ASCII EXPORT* speichert in der Betriebsart Vektorsignalanalyse die zugehörige Meßkurve im ASCII-Format in eine Datei. Für Messergebnisse in Textform (Symbol Table, Error Summary, Modulation Summary) steht diese Funktionalität nicht zur Verfügung.

Nach Betätigen des Softkeys *ASCII EXPORT* kann der Dateiname eingegeben werden. Als Default-Name wird TRACE.DAT verwendet. Anschließend erfolgt das Speichern der Meßdaten des jeweiligen Traces. Im Untermenü *ASCII CONFIG* können diverse Eigenschaften der Funktion konfiguriert werden (siehe Trace Export im Analyzer Mode).

#### **Aufbau der ASCII-Datei:**

Die Datei besteht aus einem Dateikopf, der die für die Messwertaufnahme und Skalierung wichtigen Parameter enthält, und einem Datenteil, der die Tracedaten enthält.

Die Daten des Dateikopfs bestehen aus drei Spalten, die jeweils durch ';' getrennt sind:

Parametername; Zahlenwert; Grundeinheit

Der Datenteil beginnt mit dem Schlüsselwort "Trace <n>", wobei <n> die Nummer der abgespeicherten Meßkurve enthält. Danach folgen die Meßdaten in mehreren Spalten, die ebenfalls durch ';' getrennt sind.

Dieses Format kann von Tabellenkalkulationsprogrammen wie z.B. MS-Excel eingelesen werden. Als Trennzeichen für die Tabellenzellen ist dabei ';' anzugeben.

## 1) Format bei digitaler Demodulation

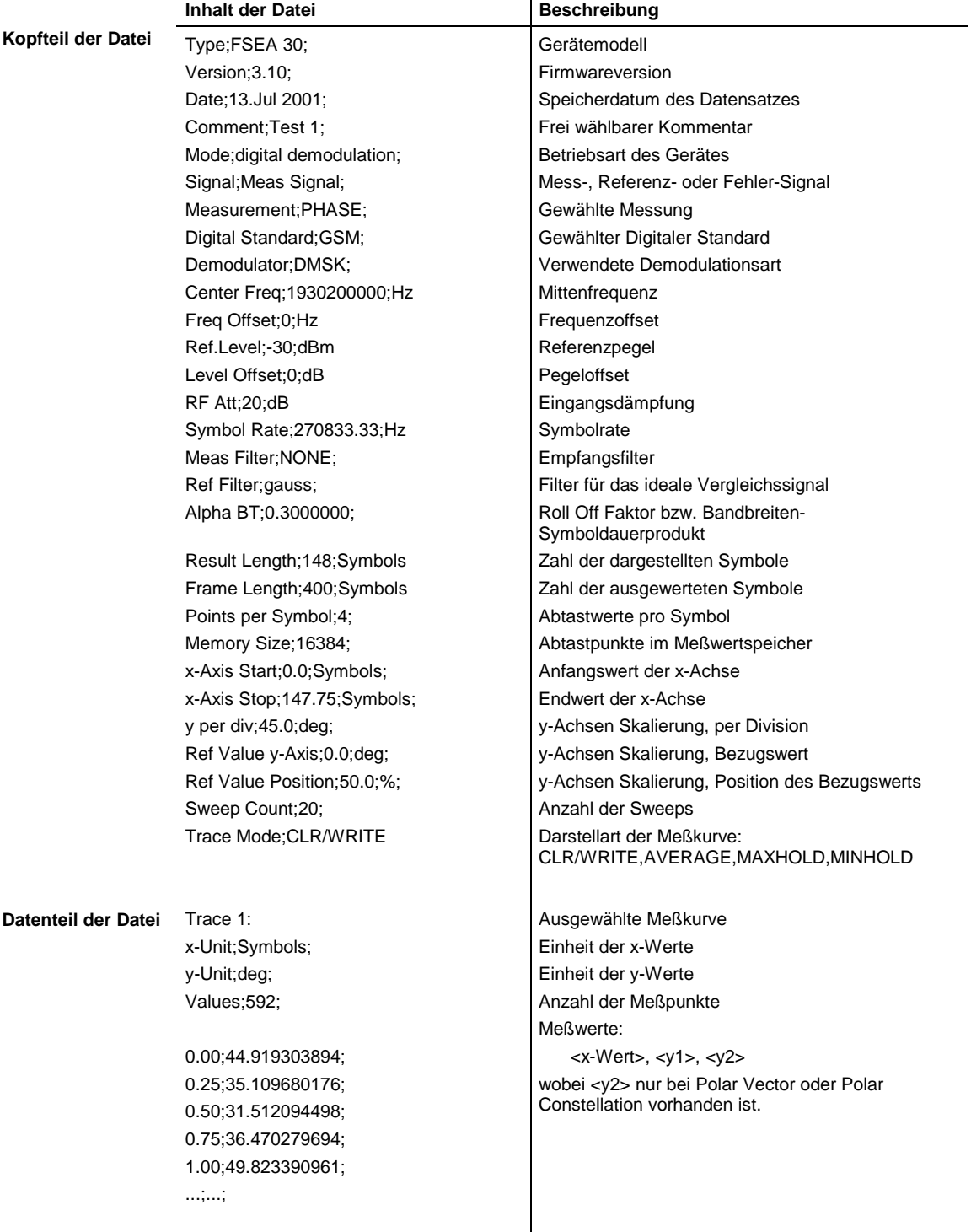

#### **Beispiel 1a: GSM Phasenmessung**

```
Type;FSEA 30;
Version;3.10;
Date;13.Jul 2001;
Comment;PCS BTS;
Mode;digital demodulation;
Signal;Meas Signal;
Measurement;PHASE;
Digital Standard;GSM;
Demodulator;DMSK;
Center Freq;1930200000.0000000;Hz;
Freq Offset; 0.000000; Hz;
Ref. Level;-10.000000;dBm;
Level Offset; 0.000000; dB;
RF Att;20.000000;dB;
Symbol Rate;270833.333330;Hz;
Meas Filter;NONE;
Ref Filter; gauss;
Alpha BT;0.300000;
Result Length;148;Symbols;
Frame Length; 400; Symbols;
Points per Symbol;4;
Memory Size;16384;
x-Axis Start;0.000000;Symbols;
x-Axis Stop;147.750000;Symbols;
y per div;45.000000000;deg;
Ref Value y-Axis;0.000000;deg;
Ref Value Position;50.000000;%;
Sweep Count;0;
Trace Mode;CLR/WRITE;
TRACE 1:
x-Unit;Symbols;
y-Unit;deg;
Values;592;
0.000000;44.919303894;
0.250000;35.109680176;
0.500000;31.512094498;
0.750000;36.470279694;
1.000000;49.823390961;
```
...

**Beispiel 1b: Polar Vector Messung**

```
Type;FSEA 30;
Version;3.10;
Date;13.Jul 2001;
Comment;;
Mode;digital demodulation;
Signal;Error Signal;
Measurement;IQ POLAR VECTOR;
Digital Standard;None;
Demodulator; DMSK;
Center Freq;1930200000.0000000;Hz;
Freq Offset; 0.000000; Hz;
Ref. Level;-10.000000;dBm;
Level Offset; 0.000000; dB;
RF Att;20.000000;dB;
Symbol Rate;270833.333330;Hz;
Meas Filter;NONE;
Ref Filter;raised cos;
Alpha BT; 0.300000;
Result Length;148;Symbols;
```
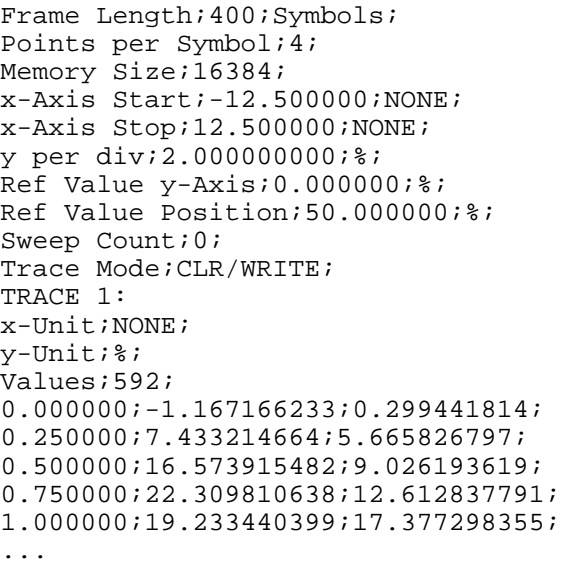

# *2) Format bei analoger Demodulation*

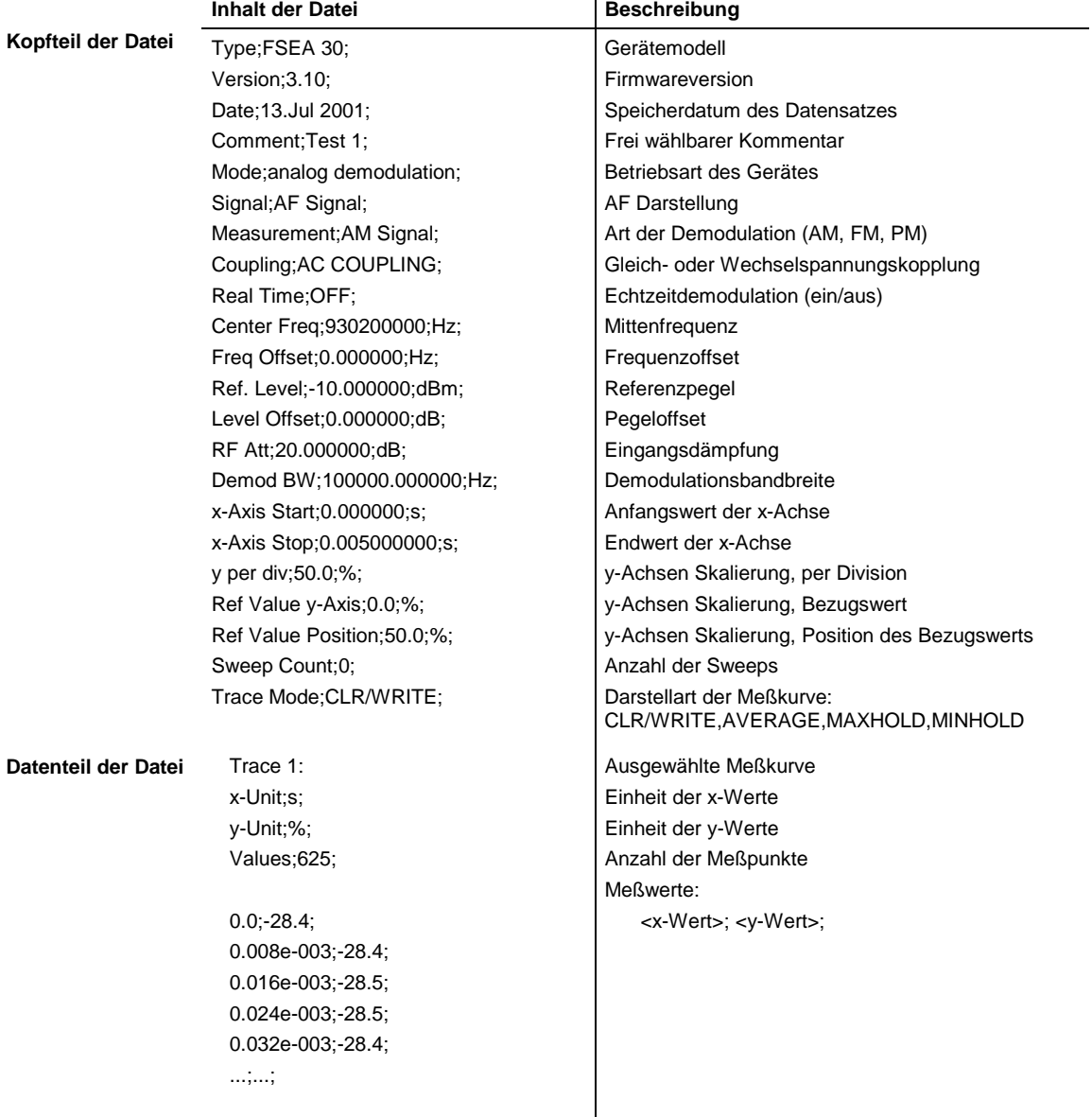

## **Beispiel 2: Analoge Demodulation**

```
Type;FSEA 30;
Version;3.10;
Date;13.Jul 2001;
Comment;Test 1;
Mode;analog demodulation;
Signal;AF Signal;
Measurement;AM Signal;
Coupling;AC COUPLING;
Real Time;OFF;
Center Freq;1930200000.0000000;Hz;
Freq Offset;0.000000;Hz;
Ref. Level;-10.000000;dBm;
Level Offset; 0.000000; dB;
RF Att;20.000000;dB;
Demod BW;100000.000000;Hz;
x-Axis Start;0.000000;s;
x-Axis Stop;0.005000000;s;
y per div;50.000000000;%;
Ref Value y-Axis;0.000000;%;
Ref Value Position;50.000000;%;
Sweep Count;0;
Trace Mode;CLR/WRITE;
TRACE 1:
x-Unit;s;
y-Unit;%;
Values;625;
0.000000;-28.418941498;
0.008012821e-003;-28.434963226;
0.016025641e-003;-28.550777435;
0.024038462e-003;-28.536586761;
0.032051282e-003;-28.461055756;
```
# **Erweiterung der Betriebsarten GSM BTS ANALYZER und GSM MS ANALYZER**

Für die Betriebsarten GSM BTS ANALYZER und GSM MS ANALYZER wurden folgende Erweiterungen durchgeführt.

- Zusätzliche Leistungsklasse P1 in der Betriebsart GSM BTS Analyzer Die neue Leistungsklasse P1 für Pico BTS wird unterstützt
- Erweiterter Einstellbereich der Output Power in der Betriebsart GSM BTS Analyzer Bei der Output Power ist jetzt auch der Bereich innerhalb der Lücke zwischen den Leistungsklassen 8 und M1 wählbar. In diesem Fall wird in der Tabelle der Leistungsklassen ein "?" angezeigt
- Art der Trace Mittelung wählbar (siehe Beschreibung für den Analyzer Mode)

## **Hinweis für die Option FSE-K10:**

Die Messung MODULATION SPECTRUM - RX BAND erstreckt sich laut Norm 11.10, Absatz 13.4.4, Abschnitt d)

*d) The resolution and video bandwidth on the spectrum analyser are adjusted to 100 kHz and the measurements are made at the following frequencies:* 

*on every ARFCN from 1 800 kHz offset from the carrier to the edge of the relevant transmit band for each measurement over 50 bursts.*

*at 200 kHz intervals over the 2 MHz either side of the relevant transmit band for each measurement over 50 bursts.*

*at 200 kHz intervals over the band 925 - 960 MHz for each measurement over 50 bursts.*

*at 200 kHz intervals over the band 1805 - 1880 MHz for each measurement over 50 bursts.*

auch für P-GSM auf das E-GSM-Band RX-Band.

Ab Firmware-Version 3.10 bzw. 4.10 wird die Messung wie folgt durchgeführt:

Gewählte Norm Modulation RX-Band Messbereich P-GSM 925 – 960 MHz statt früher 935 MHz – 960 MHz E-GSM 925 – 960 MHz Für RGSM wird der erweiterte Bereich ab 921 MHz verwendet R-GSM 921 – 960 MHz

# **Erweiterung der IEC-Bus-Befehle**

Die neue Firmware wurde um folgenden IEC-Bus-Befehle ergänzt:

- % THD Messung (Option FSE-B7, analoge Demodulation)
- Abfrage der aktuell verwendeten Limits in der FSE-K10/K11/K30/K31 Phase Frequency Error Messung
- Abfrage der aktuell verwendeten Limits in der FSE-K20/K21 Modulation Accuracy Messung
- Art der Trace Mittelung wählbar

Neue bzw. erweiterte Befehle für die Option FSE-B7 bzw. die Applikationen FSE-K10, FSE-K11, FSE-K20, FSE-K21, FSE-K30 und FSE-K31 die bereits im aktuellen FSE Bedienhandbuch enthalten sind, sind hier nicht mehr beschrieben.

Die Befehle sind alphabetisch geordnet. In der individuellen Beschreibung sind die Befehle komplett mit allen Hierarchiestufen und den dazugehörigen Parametern aufgeführt. Beispiele zu den Befehlen sowie die Defaultwerte (\*RST) - wo vorhanden - und die SCPI-Konformität sind in der individuellen Beschreibung mit enthalten. Die Betriebsarten, in denen der Befehl zur Verfügung steht, sind durch folgende Kürzel angegeben:

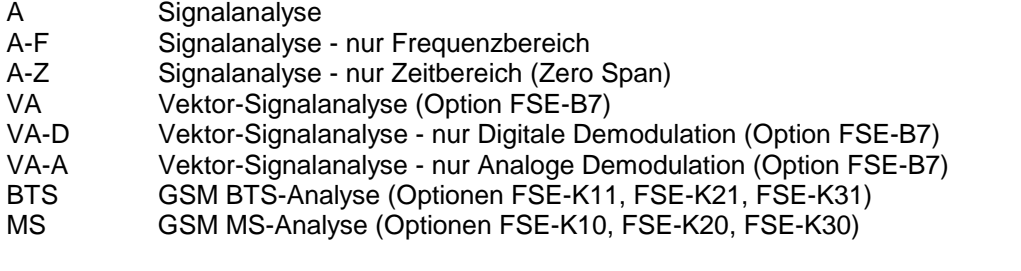

*Hinweis: Die Betriebsart Signalanalyse (Analyzer) steht im Grundgerät zur Verfügung. Die anderen Betriebsarten erfordern eine entsprechende Ausstattung mit den jeweiligen Optionen.*

## **:CALCulate<1|2>:MARKer<1...4>:FUNCtion:ADEMod:SINad:THD[:STATe]** ON | OFF

Dieser Befehl schaltet die %THD-Messung ein bzw. aus. SINAd und %THD-Messung können nicht gleichzeitig aktiv sein.

**Beispiel:** ":CALC:MARK:FUNC:ADEM:SIN:THD ON"

**Eigenschaften:** \*RST-Wert: OFF SCPI: gerätespezifisch

**Betriebsart**: VA-A

Dieser Befehl ist nur in der Betriebsart Vektor-Signalanalyse bei analoger Demodulation mit Real Time ON verfügbar.

## **:CALCulate<1|2>:MARKer<1...4>:FUNCtion:ADEMod:SINad:RESult?**

Dieser Befehl fragt die Ergebnisse der SINAD- und der %THD-Messung ab. Wurde die SINAD-Messung gestartet, wird das Ergebnis in dB, bei %THD-Messung in Prozent zurückgegeben.

**Beispiel:** ":CALC:MARK:FUNC:ADEM:SIN:RES?"

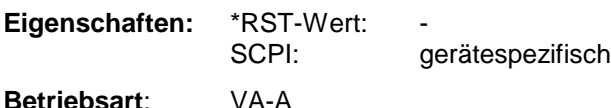

Dieser Befehl ist nur eine Abfrage und hat daher keinen \*RST-Wert.

# **Änderung von Befehlen in den GSM- bzw. EDGE Applikationen:**

## **:CONFigure[:BTS]:LIMit:PPEak** <numeric\_value>

Dieser Befehl bestimmt den Wert in Grad für die Fehlergrenzen des Phasenfehlers der Phase-Frequency-Messung (Spitzenwert).

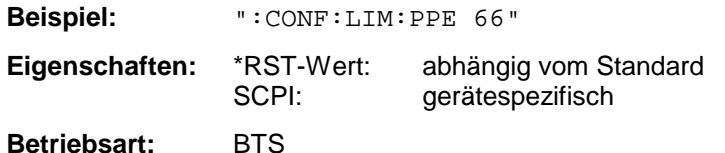

Ab der FW 3.20 bzw. 4.20 gibt dieser Befehl als Abfrage (":CONFigure[:BTS]:LIMit:PPEak?") formuliert, die aktuell in der Messung verwendeten Fehlergrenzen zurück. D.h. sind die Standard Limits aktiv, werden diese zurückgegeben, sind User Limits aktiv werden die eingestellten User Limits zurückgegeben. Bisher wurden hier stets die User Limits zurückgegeben, auch wenn mit den Standard Limits gemessen wurde. Die gleiche Änderung wurde auch bei folgenden Befehlen **durchgeführt:**

:CONFigure[:BTS]:LIMit:PRMS :CONFigure[:BTS]:LIMit:EVMRms :CONFigure[:BTS]:LIMit:EVMPeak :CONFigure[:BTS]:LIMit:OSUPpress :CONFigure[:BTS]:LIMit:PERCentile :CONFigure[:BTS]:LIMit:FREQuency :CONFigure[:MS]:LIMit:PPEak :CONFigure[:MS]:LIMit:PRMS :CONFigure[:MS]:LIMit:EVMRms :CONFigure[:MS]:LIMit:EVMPeak :CONFigure[:MS]:LIMit:OSUPpress :CONFigure[:MS]:LIMit:PERCentile :CONFigure[:MS]:LIMit:FREQuency

## **Korrekturen zum Bedienhandbuch:**

Bei folgenden beiden Befehlen ist im Bedienhandbuch ein falscher RST-Wert angegeben:

#### **:CONFigure[:BTS]:NETWork:PHASe :CONFigure[:MS]:NETWork:PHASe**

Diese Befehle wählen die Phase des Standards, nach dem die Basisstation bzw. das Mobile arbeitet.

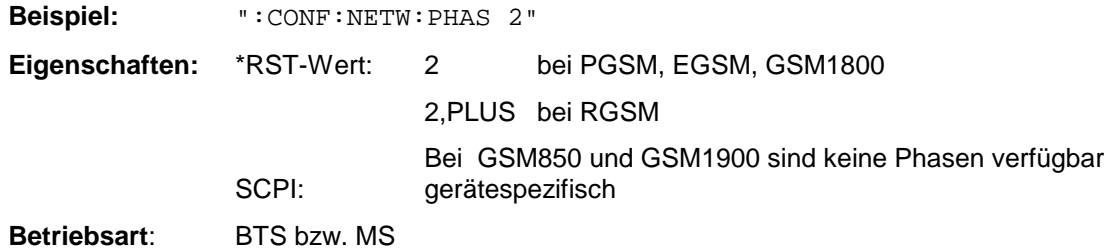

## **Erweiterte Funktionalität:**

**:[SENSe<1|2>:]AVERage:TYPE** MAXimum | MINimum | SCALar | VIDeo | LINear

Der Befehl wählt die Art der Mittelwertbildung aus: Bei Auswahl VIDeo werden die logarithmierten Pegel gemittelt, bei Auswahl LINear werden die Leistungen gemittelt, bevor sie in Pegel umgerechnet werden.

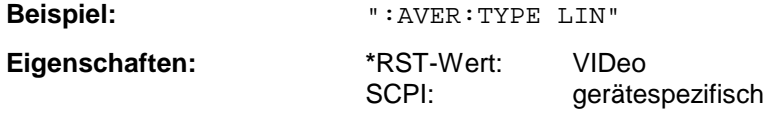

**Betriebsart:** A, VA, BTS, MS. ("VIDeo" und "LINear" stehen im VA Mode zu nicht Verfügung)

Hinweis:

Mit dem Befehl kann auch die Art der Bewertungsfunktion für die Meßkurve ausgewählt werden (MAXimum, MINimum, SCAlar), dafür sollte aber möglichst der Befehl DISPlay[:WINDow<1|2>]:TRACe<1...4>:MODE verwendet werden. Der Befehl AVERage:TYPE sollte nur noch für die Art der Mittelwertbildung verwendet werden. Die Abfragefunktion gibt auch nur noch die Art der Mittelwertbildung zurück.

Folgende Funktionen sind definiert, sollten aber nicht mehr verwendet werden:

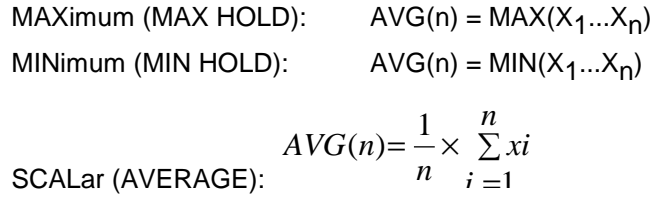

# **Ergänzungen zu den Bedienhandbüchern der Optionen FSE-K10, FSEK11, FSE-K20 und FSE-K21**

## **Verwendung benutzerdefinierter Grenzwertlinien über die Fernbedienungsschnittstelle**

Bei Fernbedienung der benutzerdefinierten Grenzwertlinien (User defined Limit Lines) in den Betriebsarten GSM BTS und GSM BS Analyzer (Optionen FSE-K10/K11) sind die folgenden Punkte zu beachten:

- Grenzwertlinien können mit den Befehlen des Grundgeräts erstellt werden (CALC:LIM-Subsystem). So erstellte Linien liegen im Gerät als Limit Line-Dateien vor und sind prinzipiell von "normalen" Limit Lines nicht unterscheidbar.
- Damit eine selbstdefinierte Grenzwertlinie für eine bestimmte GSM-Messung verwendet werden kann, muß sie bestimmte Kriterien erfüllen, z.B. muß für die Transient Spectrum-Messung der FSE-K11 die Frequency Domain gewählt werden. Auf den Versuch, eine nicht kompatible Line einzuschalten, antwortet das Gerät mit der Fehlermeldung "-221, "Settings conflict;"
- Für GSM-Messungen sind entweder keine, eine (Spurious, Transient Spectrum, Modulation Spectrum Messung) oder zwei Grenzwertlinien (Power vs. Time Messung) erforderlich. Damit die Messungen erwartungsgemäß ablaufen können, ist bei Verwendung selbstdefinierter Grenzwertlinien mindestens die benötigte Zahl von Grenzwertlinien auszuwählen und einzuschalten (Befehle CALC1:LIM1:NAM und CALC1:LIM1:STATE). Es ist nicht möglich, z.B. in der Power vs. Time-Messung eine selbst definierte Grenzwertlinien zu aktivieren und dann davon auszugehen, daß die Applikation die zweite Linie selbständig nach Standard auswählt.
- Bei Messungen mit einer Linie ist für diese immer der Suffix 1 zu verwenden: CALC1:LIM*1* !
- Bei Messungen mit zwei Linien ist Suffix 1 für die Lower Limit Line und Suffix 2 für die Upper Limit Line zu verwenden.
- Nachdem die erforderliche Anzahl von Grenzwertlinien ausgewählt und eingeschaltet worden ist, kann mit dem Befehl CONF:BTS:LIM:STAN OFF (FSE-K11) bzw. CONF:MS:LIM:STAN OFF (FSE-K10) die Verwendung der benutzerdefinierten Grenzwertlinien aktiviert werden.
- Es wird empfohlen, als Namen von selbstdefinierten Grenzwertlinien nicht die Namen der Linien für die Normgrenzwerte (z.B. DC\_BNL und DC\_BNU ) zu verwenden, um Abfragen von Eigenschaften von Grenzwertlinien eindeutig zu halten.

Ein Beispiel: Kommentarzeilen beginnen mit <//>

// K11 wird gestartet (z.B. GSM1800, Phase 1). CONF:BTS:NETW GSM1800 CONF:BTS:NETW:PHAS 1 //Die Power vs. Time Messung wird ausgewählt und eine Messung

// mit Standard Linien und Abfrage des Ergebnisses durchgeführt CONF:BURS:PTEM INIT:CONT OFF

**INIT** \*OPC? CALC:LIM:BURS:PTEM?

// Es werden zwei Limit Lines erzeugt und später für die Messung verwendet. // Upper Limit für PVT CALC1:LIM1:NAM 'K1PVTU' CALC1:LIM1:DEL CALC1:LIM1:UNIT DBM CALC1:LIM1:CONT:DOM TIME CALC1:LIM1:CONT:MODE REL CALC1:LIM1:CONT -400e-6,-300e-6,-200e-6,-100e-6,100e-6,200e-6,300e-6,400e-6 CALC1:LIM1:UPPER  $-50$ ,  $-40$ ,  $-30$ ,  $-20$ ,  $-20$ ,  $-30$ ,  $-40$ ,  $-50$ CALC1:LIM1:UPPER:MODE ABS // Lower Limit für PVT CALC1:LIM1:NAM 'K1PVTL' CALC1:LIM1:DEL CALC1:LIM1:UNIT DBM CALC1:LIM1:CONT:DOM TIME CALC1:LIM1:CONT:MODE REL CALC1:LIM1:CONT -400e-6,-300e-6,-200e-6,-100e-6,100e-6,200e-6,300e-6,400e-6 CALC1:LIM1:LOWER -60, -50, -40, -30, -30, -40, -50, -60 CALC1:LIM1:LOWER:MODE ABS // Einschalten und aktivieren der benutzerdefinierten Linien // Der Befehl zum Ausschalten der Standard Limits // ist erst verfügbar, wenn benutzerdefinierte Linien eingeschaltet wurden // Index 1 für Lower Limit ! CALC1:LIM1:NAM 'K1PVTL' // Index 2 für Upper Limit ! CALC1:LIM2:NAM 'K1PVTU' CALC1:LIM1:STATE ON CALC1:LIM2:STATE ON CONF:BTS:LIM:STAN OFF // neue Messung starten und Abfrage des Ergebnisses **INIT** \*OPC? CALC:LIM:BURS:PTEM?